## **COMO ABRIR SUA CONTA NO APP AILOS**

## Confira abaixo o passo a passo para baixar e abrir sua **conta no App.**

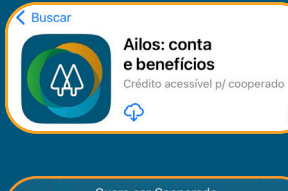

Vá até a loja de aplicativos do seu dispositivo **(Play Store/App Store)** e pesquise por **"Ailos"** na barra de pesquisa. Encontre o aplicativo oficial do Ailos e clique em **"Instalar"** ou **"Obter"** para baixá-lo;

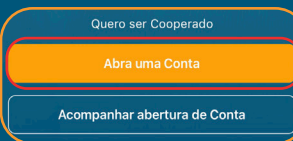

Abrir uma conta Iniciando a abertura da sua conta

em seu dispositivo; na tela inicial, clique na opção **"Abrir uma Conta"**

Após o download, abra o aplicativo Ailos

**Siga as instruções na tela para preencher seus dados pessoais,** como nome completo, CPF, data de nascimento, endereço e informações de contato;

## Identificacão

antica em mãos um documento de identificação,<br>como RG, CNH, RNM ou Passaporte (apenas<br>emitidos no Brasil).

Tire uma foto legível do seu documento de identificação **(RG ou CNH) e uma selfie sua;**

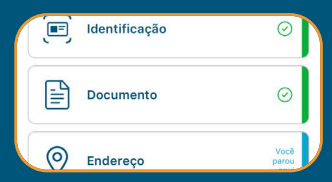

Envie essas imagens seguindo as instruções, **certificando-se de que as imagens estejam nítidas e legíveis.** Revise cuidadosamente as informações fornecidas antes de prosseguir. **Certifique-se de que todos os dados estão corretos e atualizados;**

Após enviar suas informações e documentos, **aguarde o processamento e a análise por parte do Ailos;**

O tempo de aprovação pode variar, **mas você receberá uma notificação no aplicativo** assim que sua conta for aprovada;

Uma vez aprovado, você receberá um **e-mail ou uma mensagem com as instruções para acessar sua nova conta no Ailos;**

Siga as orientações fornecidas para **criar uma senha de acesso e começar a utilizar sua conta.**

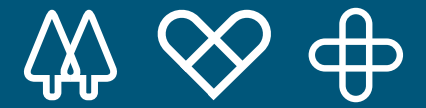

Agora, basta aguardar o processamento e a análise da sua solicitação. O tempo de **aprovação** pode variar, mas você será **notificado sobre a aceitação ou recusa do pedido.**

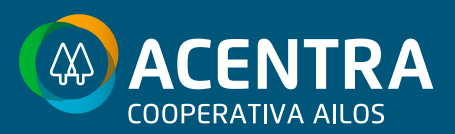

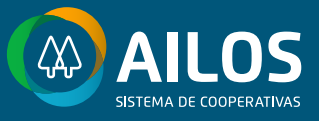